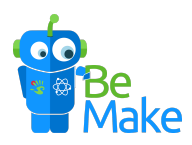

## **Guide - Hur parkopplas Blue-Bot med iPad?**

1. Starta din Blue-Bot med knappen på undersidan "On". Den ska lysa ljust blå som på bilden nedan.

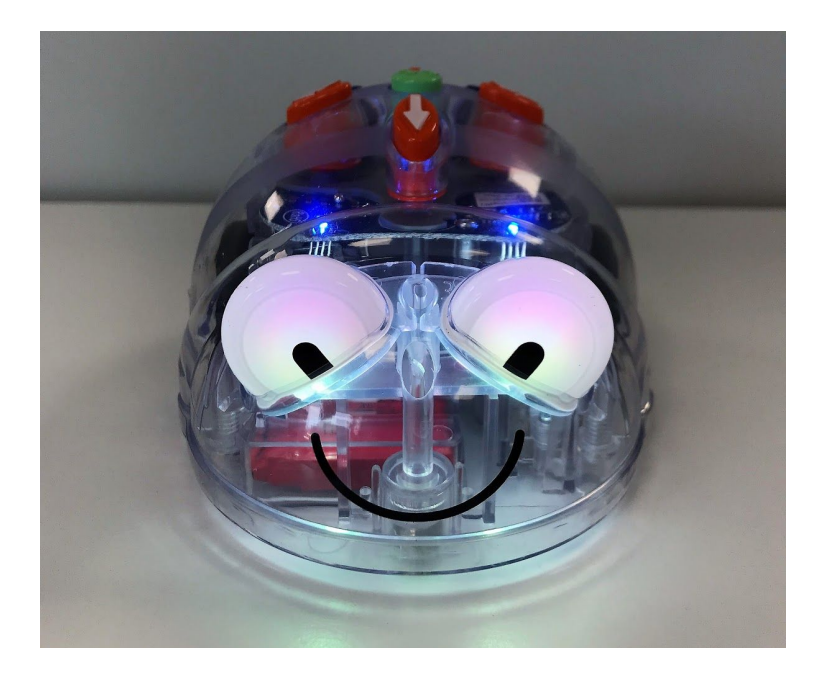

- 2. Starta Bluetooth på din iPad från "inställningar" Bluetooth
- Bluetooth
- 3. Starta appen "Blue-Bot" som laddas ned gratis från Appstore.

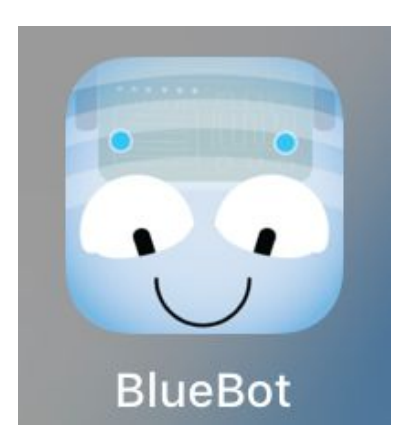

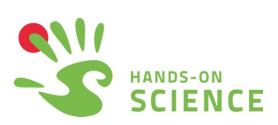

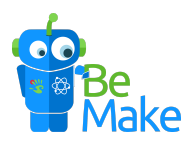

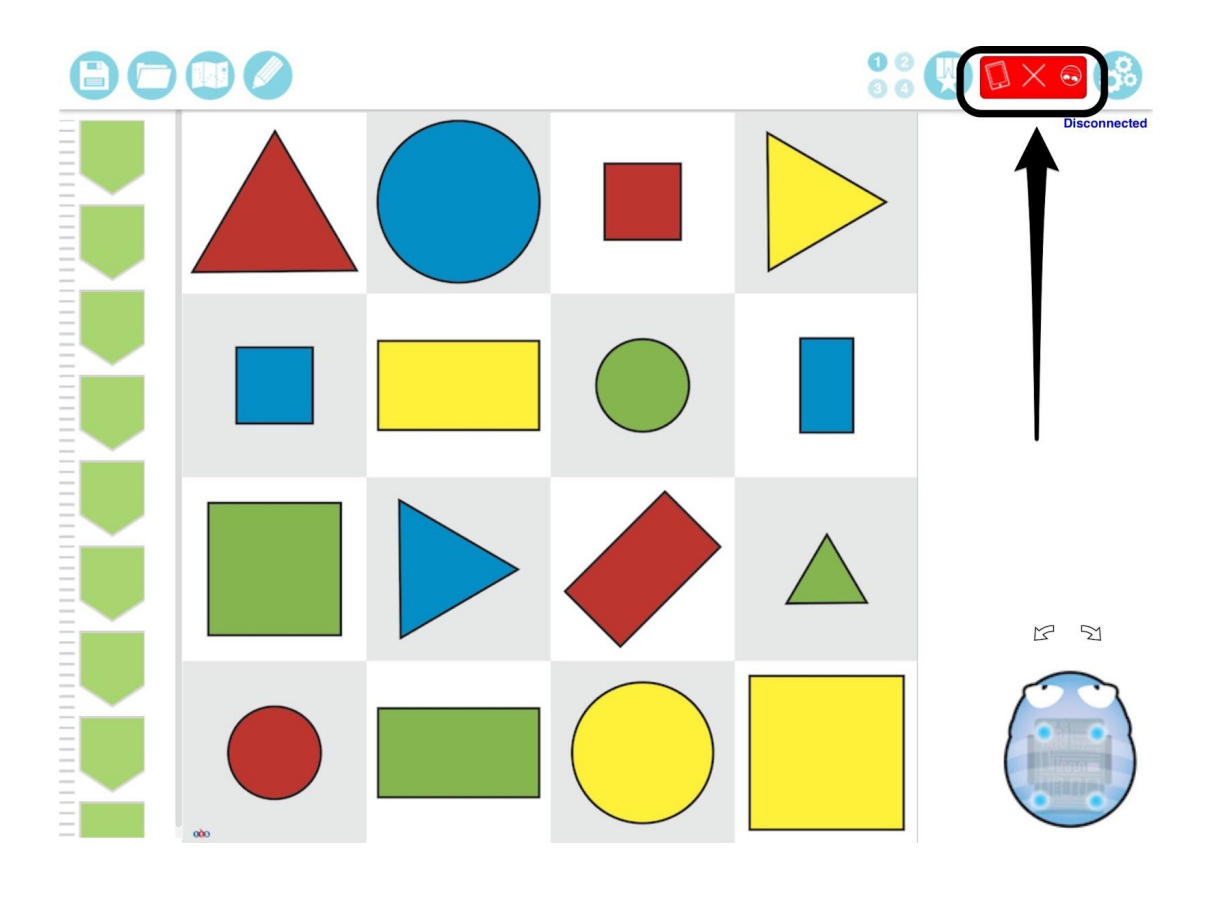

4. Tryck på den röda rutan med ett kryss i mitten.

5. Tryck på "Connect" till höger om namnet på din Blue-Bot.

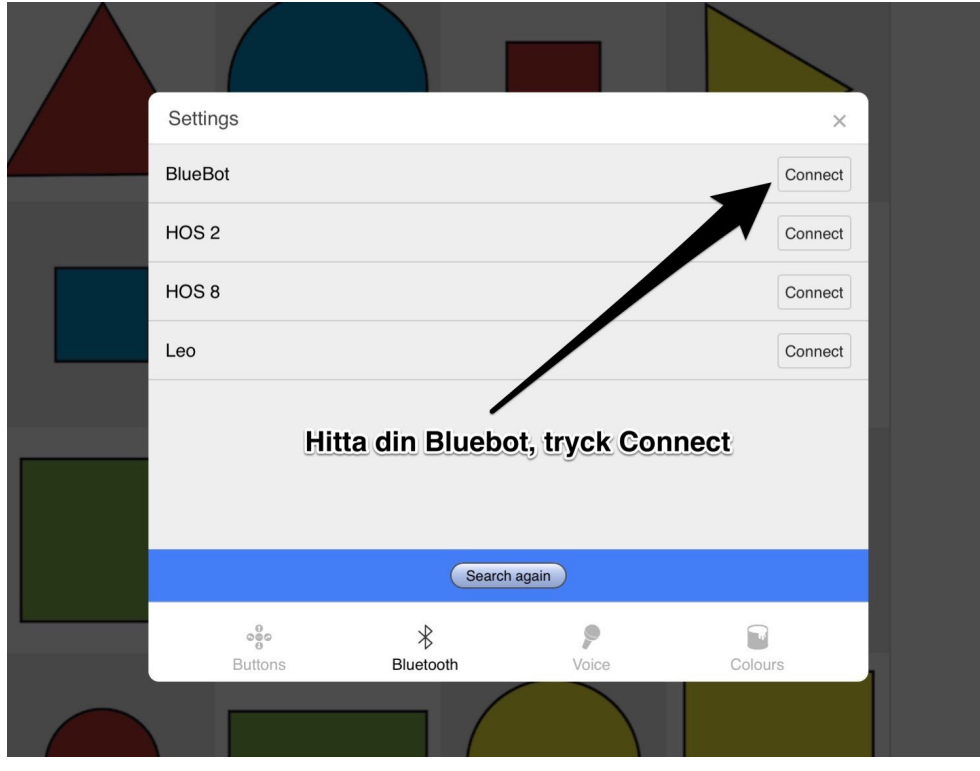

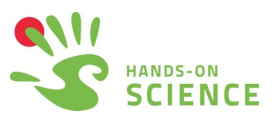

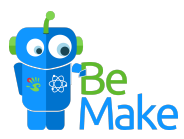

6. För att lättare hitta rätt robot, använd "Rename" för att ändra namnet på din Blue-Bot.

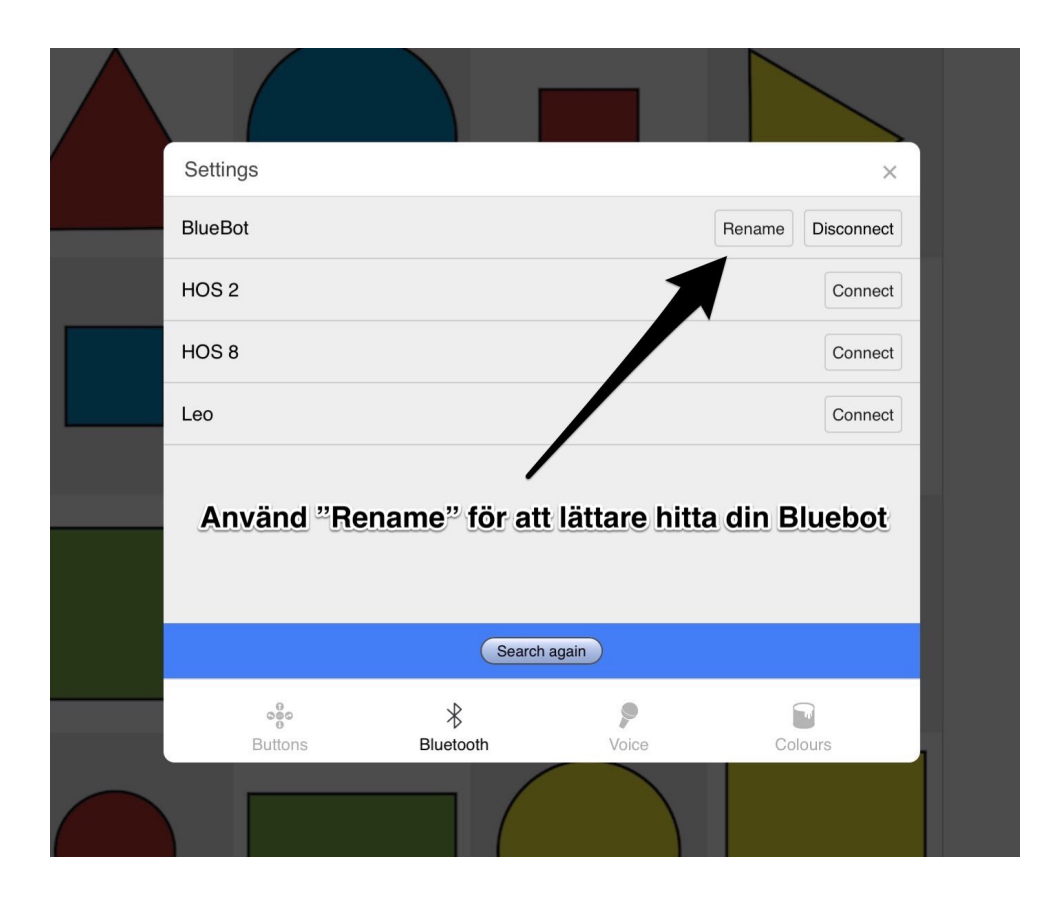

7. Nu ska Blue-Bot lysa mörkt blå som på bilden nedan. Detta indikerar att den är parkopplad med en iPad.

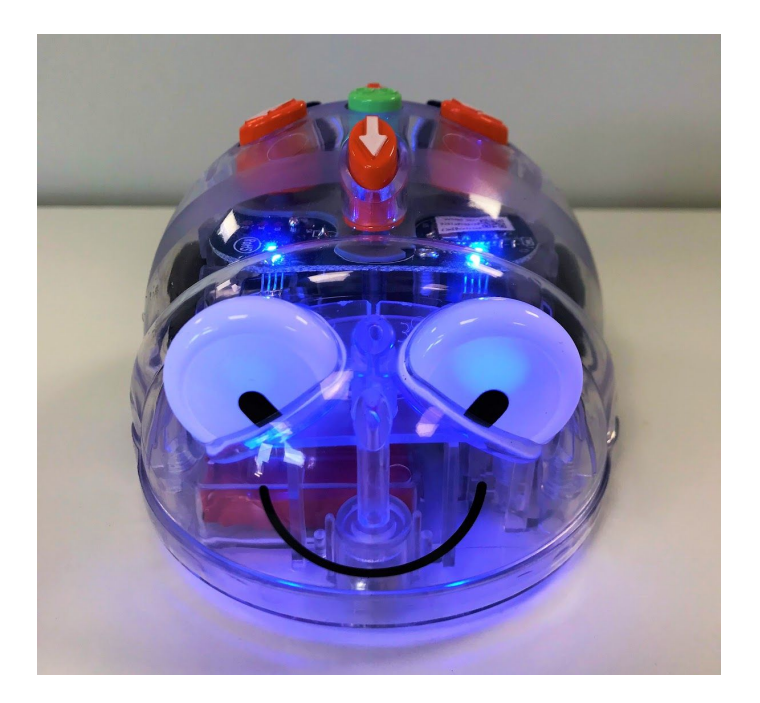

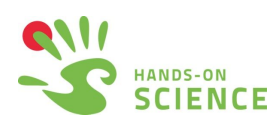